# Unterstützungswerkzeuge für Entwickler von graphischen Benutzungsoberflächen

Frank Bachmann, Michael Porschen, Manfred Ramm, Harald Reiterer, Stefan Schäfer, Helmut Simm Gesellschaft für Mathematik und Datenverarbeitung, Universität Wien

#### **Zusammenfassung**

**Durch den Einsatz von rechnerbasierten Unterstützungswerkzeugen, die in ein Entwicklungs werkzeug für graphische Benutzungsoberflächen integriert sind, werden Entwickler in Fragestellungen der software-ergonomischen Gestaltung unterstützt. Damit wird den Entwicklern die Möglichkeit eines bedarfsorientierten Erlernens und Anwendens von Ergonomie wissen geboten. Die verschiedenen Unterstützungs werk zeuge machen von objekt-orientierten, multimedialen und wissensbasierten Techniken Gebrauch, um das Ergonomiewissen zu vermitteln.** 

### 1 Einleitung

Im folgenden werden Ergebnisse des Gemeinschaftsprojektes "User Interface Design Assistance (IDA)" der GMD und der FHD Darmstadt vorgestellt [25]. Ziel des Vorhabens ist es, Entwicklern von graphischen Benutzungsoberflächen rechner basierte Unterstützungs Werkzeuge zur Verfügung zu stellen, die sie bei der Umsetzung von software-ergonomischem Gestaltungswissen unterstützen. Anknüpfungspunkte für die Durchführung des Projektes waren einerseits die zunehmende Bedeutung von software-ergonomischen Forderungen aufgrund der von der EU-Kommission verabschiedeten "Richtlinie über die Mindestvorschriften bezüglich der Sicherheit und des Gesundheitsschutzes bei der Arbeit an Bildschirmgeräten [8]" und andererseits empirische Untersuchungen, welche die unzureichende Verbreitung software-ergonomischer Erkenntnisse in der Praxis festgestellt haben [4, 19]. Diese Untersuchungen zeigten, daß ein hoher Prozentsatz der Softwareentwickler über keinerlei oder nur geringfügige software-ergonomische Kenntnisse verfügen. Zur Überwindung dieses Defizits wurde von der überwiegenden Mehrheit der befragten Entwickler eine rechnerbasierte Vermittlung software-ergonomischer Gestaltungsanforderungen, während des Entwicklungsprozesses, präferiert. Dazu benötigen die Entwickler leistungsfähige Entwicklungs werk zeuge (z.B. User Interface Management Systems, UIMS), die sie im Entwicklungsprozeß unterstützen und sie gleichzeitig bei der Einhaltung der software-ergonomischen Anforderungen anleiten.

Durch die im Rahmen des hier vorgestellten Projektes realisierten und in ein UIMS integrierten Unterstützungswerkzeuge soll erreicht werden, daß Entwickler

software-ergonomische Kenntnisse während des Implementierungsprozesses, gleichzeitig mit der Handhabung des Entwicklungswerkzeuges, vermittelt bekommen (learning on demand),

- vorgefertigte, ergonomischen Anforderungen entsprechende Dialogbausteine einer Benutzungsoberfläche verwenden können (reusability),
- bei der Anwendung von ergonomischen Standards und Richtlinien angeleitet werden (usability) und
- die ergonomische Qualität der entworfenen Benutzungsoberflächen schon im Entwicklungsprozeß überprüfen lassen können (quality assurance).

# 2 Vorgehens weise bei der Entwicklung der Unterstützungswerkzeuge

Es war nicht Ziel des Vorhabens ein neues Entwicklungswerkzeug für graphische Benutzungs Oberflächen zu entwickeln, sondern marktgängige mit zusätzlichen Unterstützungsleistungen auszustatten. Dazu konnte ein Hersteller eines UIMS (ISA GmbH, Stuttgart) als Kooperationspartner gewonnen werden. Von diesem wurden bestimmte Erweiterungen an dem UIMS vorgenommen sowie definierte Schnittstellen offengelegt. Dies waren unabdingbare Voraussetzungen für eine Integration der verschiedenen Unterstützungswerkzeuge.

Damit konkrete Anforderungen an die Unterstützungswerkzeuge erfaßt und sie im praktischen Einsatz evaluiert werden konnten, wurden sie für ausgewählte Anwendungsdomänen entwickelt. Dazu wurden eine Reihe von Industriekontakten geknüpft und durch Workshops, Firmenbesuchen, Analysen vor Ort etc. vertieft. Diese Industriekontakte führten zu Kooperationsprojekte mit einigen Industriefirmen (Software AG, Darmstadt; SAP AG, Walldorf/Baden; Hoechst AG, Frankfurt/Main). Im Rahmen dieser Kooperationsprojekte wurden die verschiedenen Unterstützungswerkzeuge auf PCs (DOS/Windows) und Workstations (UNIX/Motif) prototypisch realisiert. Die umfassende Evaluierung dieser Prototypen im praktischen Einsatz wird derzeit durchgeführt. Die dabei gewonnen Erkenntnisse bilden die Grundlage für eine evolutionäre Weiterentwicklung der Unterstützungswerkzeuge.

Als Quelle zur Ableitung des software-ergonomischen Wissens wurden Gestaltungsanforderungen aus Normen (z.B. [12]), Style Guides (z.B. [11, 18, 21]) und herstellerunabhängigen Gestaltungsrichtlinien (z.B. [14, 17]) entnommen.

## 3 Typischer Einsatz der Unterstützungswerkzeuge

Abb. 1 zeigt eine typische Einsatzsituation für die verschiedenen Unterstützungswerkzeuge. Die getrennte Präsentation der IDA Unterstützungs werk zeuge und des UIMS ist der prototypischen Realisierung geschuldet. Die enge Kooperation mit dem Herstellern des UIMS soll es später ermöglichen, die verschiedenen Leistungen der Unterstützungswerkzeuge in das UIMS zu integrieren.

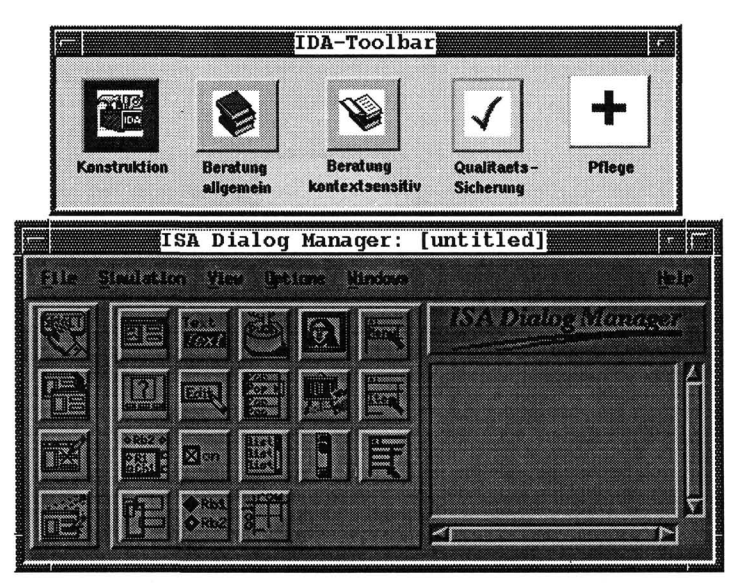

Abb. 1: Typische Einsatzsituation der Unterstützungs werkzeuge

Ein Entwickler implementiert - unter Verwendung eines UIMS - eine graphische Benutzungs Oberfläche einer Software applikation. Dazu nutzt er eine Klassen bibliothek mit vorgefertigten Dialogbausteinen. Zugang zu dieser Bibliothek bietet ihm das Unter stützungs werk zeug *Konstruktion,* das über ein Icon in der "IDA-Toolbar" aktivierbar ist [23]. Die Bibliothek hat für den Entwickler eine Art "Baukastenfunktion", indem ihm vorgefertigte Klassen von Dialogbausteine zur Verfügung gestellt werden (reusability). Diese Dialogbausteine entsprechen software-ergonomischen Gestaltungsforderungen (siehe Abschnitt 2) und enthalten einfache und komplexe Dialogobjekte (z.B. Push Button, Tabelle, Dialogfenster), sowie typische Dialogabläufe (z.B. Hilfe, Fehler, Auswahldialoge). Dialogbausteine können auch komplette, anwendungsspezifische Fensterarchitekturen repräsentieren (z.B. Hauptfenster mit Tochterfenstern und Dialog fenstern), die auf einem der gängigen Architekturkonzepten basieren (z.B. Single Document Interface). Durch die Anwendung von ergonomischen Dialogbausteine im Entwicklungsprozeß wird sowohl eine konsistente als auch eine aufgabenangemessene und benutzerfreundliche Realisierung der Benutzungsoberfläche sichergestellt (usability). Eine wichtiges Kriterium für den Erfolg der Bibliothek stellt die Zugänglichkeit zu den vordefinierten Dialog bausteinen dar. Die Zugänglichkeit beeinflußt maßgeblich die Nützlichkeit für den Entwickler. Durch verschiedene Navigations- und Präsentationsinstrumente (z.B. Browser, Suchfunktionen, Animationen) wird der Entwickler beim Finden geeigneter Dialogbausteine unterstützt. Kommt der Entwickler zur Erkenntnis, daß der gefundene Dialogbausteine seinen Wünschen entspricht, kann er eine Instanz der Objektklasse erzeugen.

Ist dem Entwickler beispielsweise der Verwendungszweck eines ausgewählten Dialogbausteines nicht klar, kann er die online verfügbare multimediale *kontextsensitive Beratung* aktivieren, die ebenfalls mittels eines Icons in der "IDA-Toolbar" aktivierbar ist. Die online-Beratung setzt zur Wissenspräsentation Texte, Graphiken, Animationen, Sprache und interaktive Beispiele ein und bietet vielfältige Navigationstechniken. Neben dem Verwendungszweck von vorgefertigten Dialogbausteinen kann sich der Entwickler auch in anschaulicher Weise allgemeines ergonomisches Wissen zur Implementierung von graphischen Benutzungsoberflächen vermittelt lassen. Der Einstieg in die *allgemeine Beratung* erfolgt in diesem Fall durch Aktivieren des Icons "Beratung allgemein" in der "IDA-Toolbar". Im Kapitel 4 erfolgt eine ausführliche Darstellung der verwendeten Konzepte und Techniken der online-Beratung.

Möchte der Entwickler seine bisherigen Implementierungen einer automatischen software-ergonomischen Qualitätssicherung unterziehen, kann er die, auf wissensbasierten Techniken beruhende, *Qualitätssicherung* über die "IDA-Toolbar" aktivieren [26]. Diese wertet Entwicklungsergebnisse aufgrund einer expliziten Anforderung durch den Entwickler aus (software quality assurance). Das Ergonomiewissen der verschiedenen Quellen (siehe Abschnitt 2) wurde mittels Regeln in die Wissensbasis aufgenommen. Nach Aktivierung der Qualitätssicherung werden die Daten der Benutzungsoberfläche abgespeichert und in die Qualitätssicherung eingelesen. Anschließend werden automatisch die Inferenzmechanismen aktiviert, die das Abarbeiten der Regeln über die Objekte der Benutzungsoberfläche steuern. Nach der Regelabarbeitung erhält der Entwickler Informationen zu den gefundenen ergonomischen Abweichungen. Zur weiteren Bearbeitung hat der Entwickler mehrere Aktionen zur Auswahl. Er kann sowohl in die Beratung als auch in die Konstruktion verzweigen, um Hinweise zur Fehlerkorrektur zu erhalten. Bei bestimmten Objekten kann auch in der Qualitätssicherung eine automatische Korrektur vorgenommen werden.

Ergonomiewissen unterliegt einem stetigen Wandel aufgrund neuer wissenschaftlicher Erkenntnisse und des technischen Fortschritts. Damit ist die Notwendigkeit offensichtlich, Möglichkeiten zur *Pflege* des in den IDA-Unterstützungswerkzeugen vorhandenen Ergonomiewissens bereitzustellen. Dazu wird ein weiteres Unterstützungswerkzeug angeboten, das über die "IDA-Toolbar" mittels des Pflegeicons aktiviert werden kann. Zum einen ist das in jedem einzelnen Unterstützungs Werkzeug vorhandene Wissen zu pflegen, zum anderen ist die Konsistenz zwischen den Wissensbeständen der einzelnen Unterstützungs - Werkzeuge zu gewährleisten.

# 4 Vermittlung ergonomischen Wissens mittels hypermedialer Techniken

Die IDA-Beratung wendet sich an Entwickler von Benutzungsoberflächen, die bislang wenig Erfahrung im ergonomischen Design von Benutzungsoberflächen besitzen. Es soll aber auch Experten ein Nachschlagewerk zur Verfügung gestellt werden. Die Beratung verfolgt vor allem tutorielle Zwecke. Kurzfristig soll fehlendes ergonomisches Wissen, während des Entwurfprozesses der Benutzungsoberfläche, bedarfsorientiert vermittelt werden (learning on demand). Längerfristig wird ein permanenter Wissenstransfer angestrebt, so daß die Konsultation der Beratung immer seltener erfolgen muß. Mit diesen Zielsetzungen muß sich die IDA-Beratung der Konkurrenz konventioneller Methoden der Wissensgewinnung (z. B. Lesen von Style Guides, Befragen von Experten) stellen. Das Beratungssystem erweitert durch den Einsatz von multimedialen Techniken die Möglichkeiten verfügbarer online-Hilfesysteme (z.B. Animationen, Videos, Ton, Sprache). Die multimediale IDA-Beratung muß die Akzeptanz durch die Entwickler mit Hilfe einer konsequenten Ausnutzung der Vorteile der rechnerbasierten Realisierung erreichen. Dieser Anspruch diente als Leitlinie für die Implementierung und schlägt sich in drei grundlegenden Gestaltungsempfehlungen nieder [22]:

- Verwendung von möglichst wenig Text,
- Darstellung von Abläufen und Vorgängen durch dynamische Medien,
- interaktive Einbindung des Entwicklers.

#### 4.1 Strukturierung der Inhalte

Zur Strukturierung der Inhalte der IDA-Beratung, deren Quellen bereits in Abschnitt 2 genannt wurden, boten sich zwei Alternativen an: eine hierarchische oder eine netz werk artige Struktur. Da das Ergonomiewissen aus hierarchisch strukturierten Büchern entnommen wurde, fiel die Entscheidung zugunsten einer hierarchischen Struktur als primäre Strukturierung. Damit sollen den Entwicklern ein Anknüpfen an vertraute Medien der Wissensvermittlung erleichtert werden. Abb. 2 zeigt einen Ausschnitt dieser Inhalts struktur.

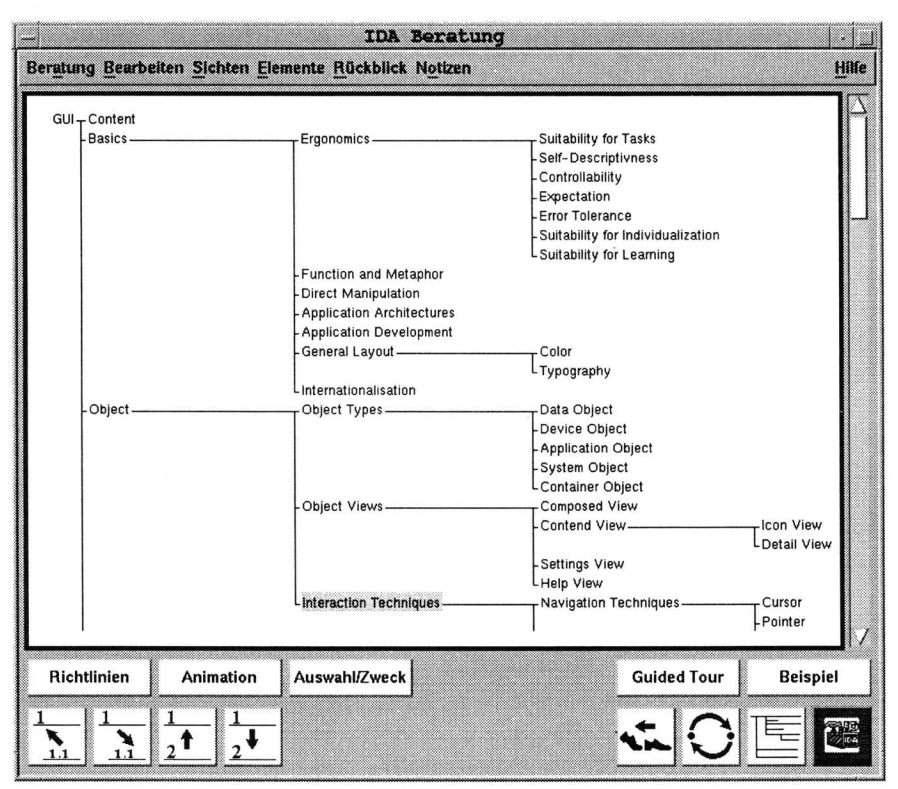

Abb. 2: Ausschnitt aus dem Inhaltsverzeichnis der IDA-Beratung

Die Inhaltsstruktur wird in allen Komponenten der IDA-Entwicklungsumgebung in gleicher Weise repräsentiert (z.B. Strukturierung der Inhalte der Klassenbibliothek, Strukturierung der Wissensbasis der Qualitätssicherung), um eine globale Orientierung des Entwicklers zu unterstützen. Gleichzeitig kann die Struktur der Querverweise in konventionellen Büchern auf die Hypertext-Links zwischen den einzelnen Beratungsthemen abgebildet werden. Dies liefert eine zusätzliche, netzwerkartige Struktur, die die hierarchische Struktur überlagert. Als Problem bei dieser Art der Strukturierung der Inhalte hat sich die Partitionierung in einzelne Beratungsthemen herausgestellt. Bei dieser vom Hypertext-Konzept geforderten Unterteilung stellte sich häufig das Problem zu entscheiden, wann eine weitere Differenzierung von einzelnen Beratungsthemen notwendig ist. Außerdem hat sich eine eindeutige Zuordnung von Beratungsthemen zu bestimmten Positionen in der hierarchischen Struktur als sehr schwierig erwiesen. Diese Probleme resultieren auch aus fortwährenden Weiterentwicklung des Ergonomiewissens und verlangen eine permanente Anpassung der Struktur.

#### 4.2 Präsentation der Inhalte

Bei der Präsentation der Inhalte der IDA-Beratung an der Benutzungs oberfläche hat sich die Verwendung von Metaphern als nützlich erwiesen [16]. Aufgrund der Konkurrenz zu schriftlichen Richtliniensammlungen bot sich die Wahl der Buchbzw. Ringbuch-Metapher an. Die Implementierung der IDA-Beratung unter OSF/Motif, mit der Bezeichnung Multimedia Interface Design Documents for Advice (MIDA), verwendet die Buch-Metapher [2]. Für die Realisierung der IDA-Beratung unter Microsoft Windows, mit der Bezeichnung Interface Design Advice Tool (IDAT), fiel die Entscheidung auf die eng verwandte Ringbuch-Metapher [16]. Diese unterstützt eine speziellen Explorationstechnik. Danach werden beim Verfolgen von Querverweisen die Seiten, die Ausgangspunkt von Querverweisen sind, aus dem Ringbuch entnommen und auf einen separaten Stapel abgelegt. Mit Hilfe der Seiten auf diesem Stapel kann der Entwickler dann stets die Eckpunkte seines aktuellen Explorationspfades rekonstruieren. Ziel dieser Technik ist eine bessere Orientierungs unterstützung bei der Navigation durch den Themenraum. Im Rahmen der in Durchführung befindlichen empirischen Evaluation soll die Eigung der verschiedenen Metaphern für Zwecke der Wissensvermittlung untersucht werden.

Abb. 3 zeigt eine typische Benutzungssituation der IDAT-Beratung. Der Stapel der durch das Verfolgen von Querverweisen herausgelegten Seiten wird dort durch die zurückliegenden und bis auf die Titelleiste verdeckten Fenster repräsentiert (Overlapped-Windows-Technik). Innerhalb eines Fensters erfolgt die Präsentation einer Seite auf fünf Karteikarten, die durch Klicken auf die zugehörigen Karteikartenreiter in den Vordergrund gebracht werden können. Bei der IDAT-Beratung wurde eine strikte Komplexitätsreduzierung verfolgt [5]. Ziel war es, im Sinne einer kognitiv tieferen Informationsverarbeitung die Aufmerksamkeit des Entwicklers auf den Inhalt und nicht die Interaktionselemente und -techniken zu richten. Daher befinden sich in den Themenfenstern der IDAT-Beratung keine Pull-Down-Menüs oder Push-Buttons. Die gesamte Funktionalität verbirgt sich in einem Pop-Up-Menü, das durch Drücken der rechten Maustaste aktiviert wird (siehe Abb. 3 Mitte). Zusätzlich werden die wichtigsten Navigationsfunktionen auch in einer Toolbar angeboten (siehe Abb. 3 links oben). Eine ausschließliche Bedienung per Tastatur ist ebenfalls möglich. Das Funktionalitätsangebot basiert auf Ergebnissen einer Befragung von Entwicklern der Software AG [6].

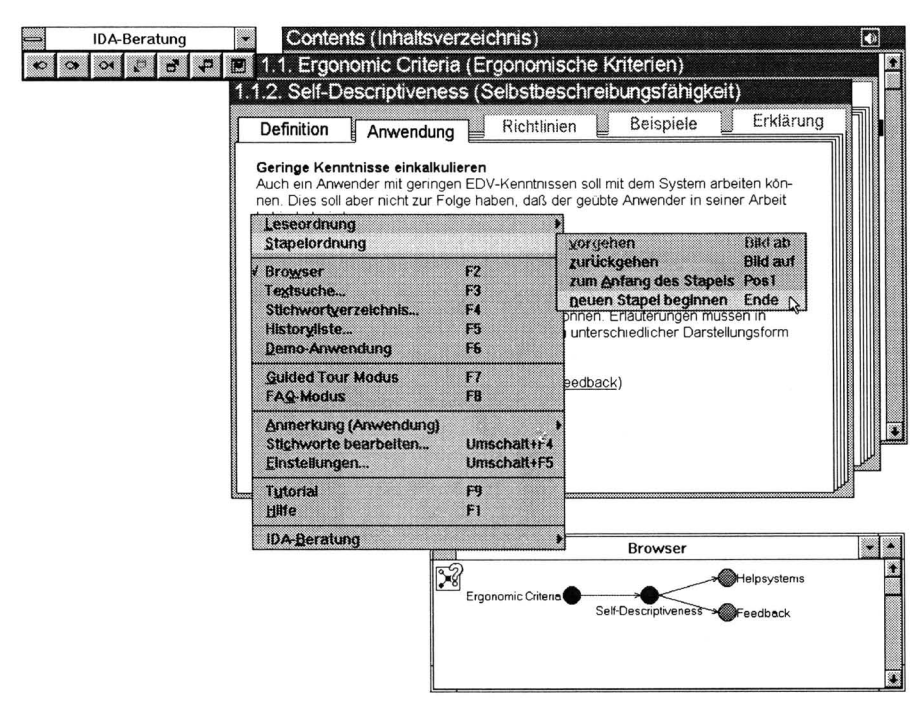

Abb. 3: Typische Benutzungssituation der IDAT-Beratung unter Windows

Im Vergleich dazu liegt dem MIDA-Beratungssystem die Buch-Metapher zugrunde. Abb. 4 zeigt das MIDA-Hauptfenster, in dem auch ein graphischer Browser anzeigt werden kann. Damit der Entwickler nicht mit zuviel Inhalten konfrontiert wird, wird der Inhalt in Teile gegliedert. Es wird unterschieden zwischen allgemeinen Erklärungen, sowie Richtlinien. Die allgemeinen Erklärungen werden permanent im Hauptfenster angezeigt und geben eine kurze Information zum Thema an. Verwandte Themen und Abweichungen in den verschiedenen Style Guides werden ebenfalls im Hauptfenster angezeigt. Die Richtlinien werden in einem eigenen Fenster präsentiert (Abb. 4 rechts oben). Der Entwickler kann die angezeigten Richtlinien interaktiv explorieren, indem er mit der Maus in die Beispielgraphik klickt. Zur Unterscheidung der Quellen der verschiedenen Richtlinien werden diese farbig angezeigt. So wird auch die besondere Wichtigkeit einer Richtlinie visualisiert (Muß/Kann). Bei Beratungsthemen, bei denen eine textuelle und graphische Präsentation nicht ausreicht, beispielsweise bei Dialog ablaufen, wird das Beratungsthema animiert bzw. als Videosequenz aufgezeichnet und vertont. Diese Animationen können dann vom Entwickler, wie von einem Videorecorder bekannt, abgespielt, angehalten und fortgesetzt werden.

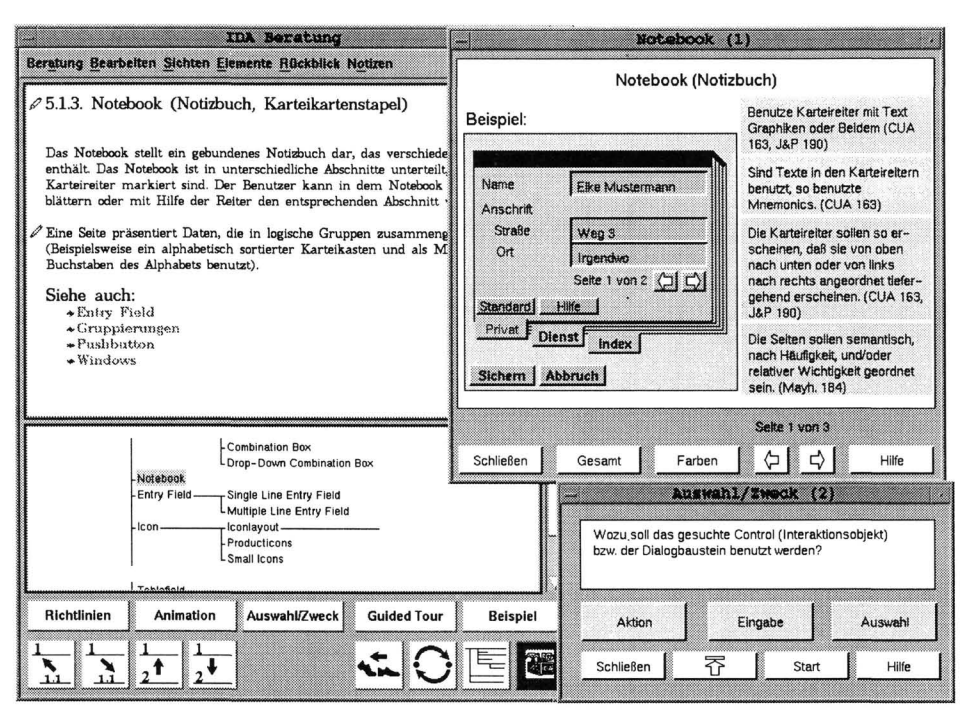

Abb. 4: Komponenten der MIDA-Beratung unter OSF/Motif

#### 4.3 Navigationstechniken

Neben bekannten Navigationsfunktionen hypermedialer Systeme, wie z. B. Hotlinks, Historylisten, Inhalts- und Stichwortverzeichnisse können *Auswahldialoge*  als zusätzliche Navigationsmöglichkeit genutzt werden. Abb. 4 zeigt ein Beispiel des Auswahl dialogs (Fenster Auswahl/Zweck), der dem Entwickler bei der richtigen Auswahl von Dialogobjekten unterstützt. Der Entwickler wird zunächst gefragt, ob das Dialogobjekt zur Eingabe, Auswahl oder Aktion dienen soll. Es werden anschließend weitere Fragen gestellt, bis zum Schluß ein Beratungsthema zum vorgeschlagenen Dialogobjekt im Hauptfenster des Beratungssystems angezeigt wird.

Eine mehr themenübergreifende Sicht auf die Inhalte liefert die *Guided Tour.* Sie beschreibt einen vordefinierten Weg durch das Beratungssystem und erlaubt damit eine themenübergreifende Präsentation dessen Inhalte.

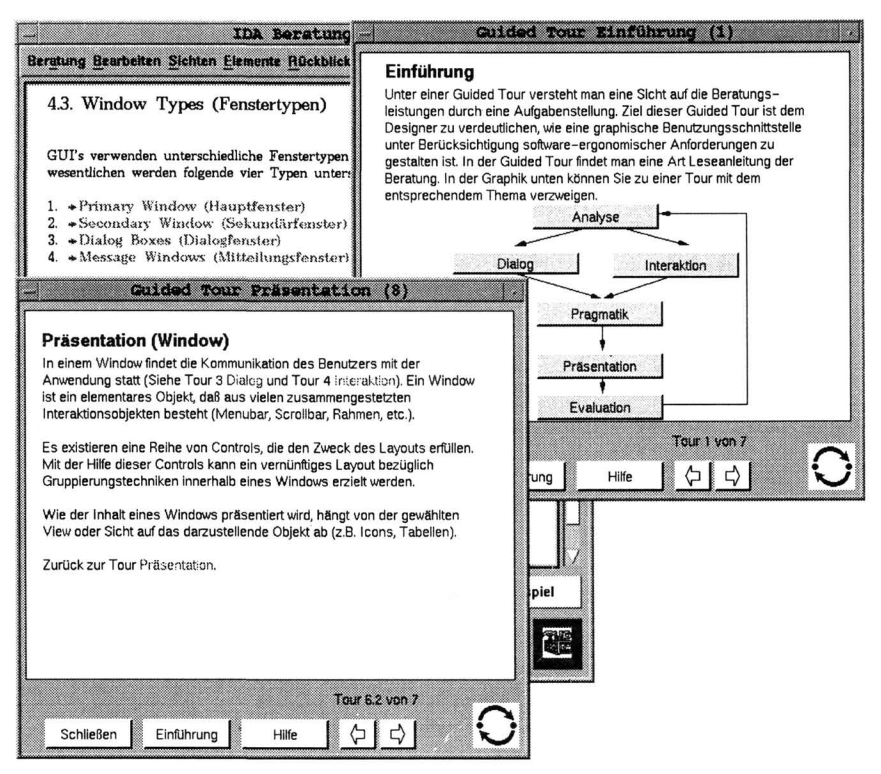

**Abb. 5: Guided Tour der MIDA-Beratung unter OSF/Motif** 

Anhand der Guided Tour wird ein kompletter Oberflächendesignzyklus erklärt (Abb. 5 zeigt das Startfenster rechts oben). Deshalb wendet sich die Guided Tour vor allem an Anfänger im ergonomischen Oberflächendesign. Das Durcharbeiten eines bestimmten Abschnittes der Guided Tour erfolgt durch Aktivierung der gewünschten Phase des Designzyklus. Wird beispielsweise die Phase Präsentation im Startfenster ausgewählt, so werden in einem neuen Fenster (Abb. 5 vorne), die durchzuführenden Aktivitäten beschrieben. Anhand von verschiedenfarbigen Hotlinks kann die Navigation beeinflußt werden. Wird auf einen grünen Hotlink geklickt, verzweigt der Entwickler innerhalb der Guided Tour. Wird hingegen ein blauer Hotlink ausgewählt, so wird das entsprechende Beratungsthema im Hauptfenster der Beratung (Abb. 5 im Hintergrund), angezeigt. Die gesamte Funktionalität des Beratungssystems wird weiterhin zur Verfügung gestellt, so daß eine parallele Nutzung der Beratung und Guided Tour möglich ist.

## 5. Verwandte Forschungsansätze

Eine Auswertung einschlägiger Forschungsvorhaben hat gezeigt, daß die von Unterstützungsleistungen für Entwickler von Benutzungsoberflächen bereits Gegenstand von zahlreichen Forschungsvorhaben war und ist.

Im *Department of Computer Science der University of Colorado in Boulder* werden seit einigen Jahren soge nannte Kritiksysteme entwickelt. Vor allem im Bereich Design unterstützung wurden eine Reihe von prototypischen Systeme entwickelt, die unter Verwendung von wissensbasierten Techniken, Hypertextsystemen und Bibliotheken wiederverwendbarer Designergebnisse dem Designer Unterstützung bieten [9].

Am Department of Computer and Information Science der University of Linköping wurde ein UIMS mit einem Expertensystem verbunden, das mittels einer Wissensbasis die entworfenen graphischen Benutzungs Oberflächen nach Style Guide spezifischen Anforderungen analysiert. Ergebnis des Qualitätssicherungsprozesses sind Kommentare, die der Entwickler anschließend berücksichtigen kann. [15]

Am *College of Computing des Georgia Institute of Technology in Atlanta* wird an der automatischen Generierung von Benutzungsoberflächen gearbeitet. Basierend auf einem objekt-orientierten Datenmodell werden automatisch - unter Beachtung von Style Guide spezifischen Anforderungen - Benutzungs Oberflächen generiert und mittels eines UIMS visualisiert [1].

Am *Fraunhofer-Institut für Arbeitswirtschaft und Organisation in Stuttgart* wurde ebenfalls an der automatischen Generierung von Benutzungsoberflächen gearbeitet. Basierend auf einem Entity-Relationsship-Datenmodell, ergänzt um sogenannte Aufgabensichten und Dialognetzen, wurde mittels eines regelbasierten Systems automatisch die erste Version der Benutzungs Oberfläche - unter Verwendung von software-ergonomischen Designregeln - generiert und mittels eines UIMS visualisiert [13].

Im *Fachbereich Informatik der Universität Oldenburg* wird dem Entwickler von Benutzungsoberflächen ergonomisches Wissen zur Verfügung gestellt. Anhand der Methode MUSE und eines wissensbasierten Beratungswerkzeuges soll sowohl Bewertungs- als auch Beratungsleistungen zur Verfügung gestellt werden [10].

Am *Lehrstuhl für Software-Technik der Ruhr-Universität Bochum* wird aus einem objekt-orientierten Datenmodell mittels verschiedener wissensbasierter Generatoren, die auch Ergonomiewissen enthalten, automatisch eine Beschreibung einer Benutzungs Oberfläche generiert. Diese wird dann mit Hilfe eines UIMS visualisiert und steht anschießend dem Entwickler zur weiteren Bearbeitung zur Verfügung [3].

Am *Institut für Angewandte Psychologie der Humbolt-Universität Berlin* wird im Rahmen eines Projektes ein Interface-Ratgeber entwickelt. Dieser soll sowohl als

Textbuch [27] als auch als rechnerbasiertes Unterstützungswerkzeug verfügbar sein.

Im *Fachbereich Informatik der Technischen Hochschule Darmstadt* wird im Rahmen des Vorhabens Diades-II ein objekt-orientiertes Entwurfswerkzeug, das auch Ergonomie wissen beinhaltet, für interaktive Benutzungsschnittstellen auf der Grundlage koagierender Agenten entwickelt [7].

## 6 Resümee und Ausblick

Die bisherigen Projektergebnisse zeigen, daß rechnerbasierte Unterstützungs werkzeuge einen vielversprechenden Ansatz zur Vermittlung und Umsetzung von software-ergonomischen Gestaltungsforderungen darstellen. Sie weisen somit einen möglichen Weg zur konsequenten Umsetzung von software-ergonomischen Gestaltungsforderungen, direkt im Implementierungsprozeß von graphischen Benutzungsoberflächen. Diese prospektive Gestaltungsorientierung ist ein entscheidender Vorteil dieses Ansatzes gegenüber der korrektiven Gestaltungsorientierung traditioneller software-ergonomischer Evaluations verfahren (z.B. EVADIS, [24]). Entscheidend für die Akzeptanz derartiger Unterstützungswerkzeuge ist einerseits das Gelingen der Integration in das primäre Entwicklungswerkzeug des Entwicklers und andererseits das unmittelbare Auffinden und Anwenden von Wissensinhalten. Dies berührt Fragen von geeigneten Retrieval Strategien und Mechanismen (z.B. Browser, Suchfunktionen, Guided Tour) sowie von geeigneten Präsentationsformen von Wissensinhalten (z.B. objekt-orientiert, multimedial, wissensbasiert). Durch die Anwendung einer Vielzahl von Retrieval Strategien und Wissenspräsentationsformen im beschriebenen Vorhaben wurde vorerst versucht, einen möglichst maximalen Rahmen aufzuspannen.

Der nächste Schritt besteht in der Evaluation der verschiedenen Konzepte hinsichtlich Eignung und Akzeptanz. Die in Durchführung befindlichen empirischen Evaluationen der verschiedenen Unterstützungswerkzeuge bei den Industrie partner sollen unter anderem Antworten auf folgende Fragestellungen liefern: Eignung der einzelnen Unterstützungswerkzeuge für Zwecke der Konstruktions unterstützung, der multimedialen-Beratung und der automatisierten Qualitätssicherung; Vorteile und Grenzen der Wissenspräsentation in den jeweiligen Unterstützungs Werkzeugen; erzielbare synergetische Effekte durch das Ineinandergreifen der verschiedenen Unterstützungs Werkzeuge; Akzeptanz der zusätzlich zum eigentlichen Entwicklungswerkzeug zu nutzenden Unterstützungswerkzeuge durch die Entwickler.

Basierend auf den Evaluationsergebnissen ist eine Reimplementierung der Unterstützungswerkzeuge geplant, die geeignete und akzeptierte Konzepte und Mechanismen beibehält bzw. vertieft und ungeeignete bzw. nicht akzeptierte verwirft.

# $7$  Literatur<br> $11$  Baar, D., Fo

- [I] Baar, D., Foley, J., Mullet, K.: Coupling Application Design and User Interface Design. In: CHI<sup>92</sup> Porceddings, Reading: Addison-Wesley 1992, pp.259-266
- [2] Bachmann, F.: Entwicklung des multimedialen Beratungssystem MIDA zur Gestaltung von Benutzungsoberflächen unter software-ergonomischen Gesichtspunkten, Diplomarbeit, Universität Bonn, Bonn, 1994.
- [3] Balzert, H.: Der JANUS-Dialogexperte: Vom Fachkonzept zur Dialogstruktur. Softwaretechnik Trends, Band 13, Heft 3, 1993, S.62-72
- [4] Beimel, J., Hüttner, J. und Wandke, H.: Kenntnisse von Programmierern auf dem Gebiet der Software-Ergonomie: Stand und Möglichkeiten zur Verbesserung, unpublished paper of a lecture on the Fachtagung der Sektion Arbeits-, Betriebs und Organisationspsychologie des Berufsverbandes Deutscher Psychologen "Arbeits- Betriebs- und Organisationspsychologie vor Ort" 25.-27.5.1992, Bad Lauterbach.
- [5] Büchner, S.: Komplexitätsreduzierung der Benutzeroberfläche der IDA-Beratungs- und Erklärungs ebene, Ergonomie-Studienarbeit, Universität/Gesamthochschule Essen, 1994.
- [6] Diehl, U.: Entwicklung einer Online-Beratung zur ergonomischen Gestaltung von Windows Anwendungen — demonstriert am Beispiel der Entire Office Workstation der Software AG, Diplomarbeit, Fachhochschule Darmstadt, Darmstadt, 1994.
- [7] Dilli, L, Hoffmann, H.-J., Koschorek, D.: Experience with an object-oriented design approach for a programming environment under a blackboard architecture. In: Lasker G.E. (ed.) Advances in Human Systems and Information Technology, The International Institute for Advanced Studies in Systems Research and Cybernetics 1992, pp.268-276
- [8] Europäische Gemeinschaft: Richtlinie über die Mindestvorschriften bezüglich der Sicherheit und des Gesundheitsschutzes bei der Arbeit an Bildschirmgeräten (EWG 90/270).
- [9] Fischer, G., Nakakoji, K., Ostwald, J., Stahl, G., Sumner, T.: Embedding Computer-Based Critics in the Contexts of Design. In: INTERCHI '93 Proceedings, Reading: Addison-Wesley 1993, pp. 157-164
- [10] Gorny, P., u.a.: Projekt EXPOSE, Expertensystem zur phasenorientierten Software-Ergonomie-Beratung bei der Benutzungsschnittstellen-Entwicklung, 2. Zwischenbericht, Universität Oldenburg und Universität Rostock, 1994
- [II] IBM: Object-Oriented Interface Design, IBM Common User Access Guidelines. Carmel: Que Corporation. 1992.
- [12] ISO 9241: Ergonomie Requirements for Office Work with Visual Display Terminals.
- [13] Janssen, C. , Weisbecker, A., Ziegler, J.: Generation User Interfaces form Data Models and Dialogue Net Specifications. In: INTERCHI'93 Proceedings, Reading: Addison-Wesley 1993, pp.418-423
- [14] Jenz & Partner: Grafische Bediener-Oberflächen, Erlensee, Jenz & Partner, 1992.
- [15] Löwgren, J., Nordquist, T.: Knowledge-Based Evaluation as Design Support for Graphical User Interfaces. In: CHI '92 Porceddings, Reading: Addison-Wesley 1992, pp.181-188
- [16] Maaß, S., Oberquelle H.: Perspectives and Metaphors for Human-Computer Interaction. In Floyd, C, Züllighoven, H., Budde, R., Keil-Slawik, R. (Hrsg.): Software-Development and Reality Construction, Berlin: Springer, 1992, pp.233-251
- [17] Mayhew, D.: Principles and Guidelines in Software User Interface Design, Englewood Cliffs: Prentice Hall, 1992.
- [18] Mircorsoft: The Windows Interface, An Application Design Guide, Microsoft Press, 1992.
- [19] Molich, R., Nielsen, J.: Improving a human-computer dialogue, Communications of the ACM, vol. 33, no. 3, 1990, pp.338-348.
- [20] Müller, M.: Erweiterung des Hypertextsystems ToolBook um Hilfsmittel zur Reduzierung der Gefahr des Orientierungsverlustes, Diplomarbeit, Universität / Gesamthochschule Paderborn, Fachbereich Mathematik / Informatik und Wirtschaftswissenschaften, Paderborn, 1993.
- [21] Open Software Foundation: OSF/MOTIF Style Guide, Revision 1.2, London: Prentice-Hall, 1993.
- [22] Porschen, M.: Hypermediale Beratungssysteme Herleitung und Evaluation eines werkzeugunabhängigen und plattformübergreifenden Entwicklungskonzeptes, Diplomarbeit, Universität Bonn, Bonn, 1994.
- [23] Ramm, M.: Generierung und Verwaltung einer Bibliothek von Modellvorlagen zur Gestaltung software-ergonomischer Benutzungsoberfllächen, Diplomarbeit, Universität Bonn, Bonn, 1994.
- [24] Reiterer, H., Oppermann, R.: Evaluation of user interfaces, EVADIS II a comprehensive evaluation approach, Behaviour & Information Technology, Vol. 12, No. 3, pp. 137-148.
- [25] Reiterer, H.: A User Interface Design Assistant Approach, in: Brunnstein K., Raubold E. (eds.): Applications and Impacts, Information Processing '94, Proceedings of the **IFIP** 13th World Computer Congress, Hamburg, Germany, 28 August - 2 September, 1994, **IFIP**  Transactions A-52, Volume II, North-Holland, Amsterdam, 1994, pp.180-187.
- [26] Schäfer, S.: Qualitätssicherung im User Interface Design, Chancen und Grenzen, Diplomarbeit, Universität Bonn, Bonn, 1994.
- [27] Wandke, H., Hüttner, J., Ratz, A., Vogler, K.: Broschüre des Informations und Beratungssystems INRA (Version 1.0), Humboldt Universität Berlin, FB Psychologie, Mai 1991 (unveröffentlicht)

Frank Bachmann<sup>1</sup>, Michael Porschen<sup>1</sup>, Manfred Ramm<sup>1</sup>, Dr. Harald Reiterer<sup>1+2</sup>, Stefan Schäfer<sup>1</sup>, Helmut Simm<sup>1</sup>

1 Gesellschaft für Mathematik und Datenverarbeitung (GMD) Schloß Birlinghoven, D-53731 Sankt Augustin

2 Universität Wien, Institut für Angewandte Informatik und Informationssysteme

Liebiggasse 3/3-4, A-1010 Wien